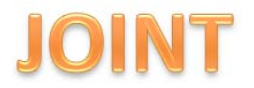

#### **APLIKASI PENGISIAN PULSA BERBASIS JAVA ANDROID**

## **Roby Hanintyo Nursio Sakti, Sukmawati Nur Endah, M.Kom, Aris Sugiharto, M.Kom**

Ilmu Komputer / Informatika FSM Universitas Diponegoro

roby\_nollapan@ymail.com, sukma\_ne@undip.ac.id, aris\_s\_ilkom@yahoo.com

## **Abstrak**

Penjual pulsa dewasa ini banyak sekali ditemui, hampir di setiap tempat terdapat toko yang menjual pulsa. Penjual pulsa melakukan transaksi Pengisian pulsa melalui sms yang dikirimkan ke server pulsa dengan menggunakan ponselnya. Untuk melakukan catatan transaksi dibuatlah manual catatan yang ditulis dalam sebuah buku catatan. Apabila buku catatan hilang maka rekapitulasi transaksi tidak dapat diketahui lagi. Salah satu solusi dari masalah tersebut adalah dengan membangun sebuah "Aplikasi Pengisian Pulsa Berbasis Java Android". Pengembangan aplikasi menggunakan metode *Unified Process* yang disesuaikan dengan kebutuhan penjual pulsa. Hasil dari pengembangan aplikasi yang dibuat berisi menu-menu yang diantaranya menu Pengisian pulsa, menu cek saldo, menu catatan transaksi, menu informasi transaksi, dan menu *setting* untuk mendukung keamanan transaksi Pengisian pulsa. Sehingga penjual pulsa lebih mudah dalam mengelola usaha penjualan pulsa.

**Kata kunci** : Penjual Pulsa, Aplikasi Pengisian Pulsa, *Unified Process*.

## **Abstract**

Nowadays a lot of credit seller can be found, almost everywhere there is shops selling a credit. Credit seller to make transactions delivery credit via sms that is sent to the credit server by using a phone. To make a transaction records made a manual records are written in a notebook. If a notebook lost, then a recapitulation transactions can't be know anymore. One of the solutions this problems is to build a "Aplikasi Pengisian Pulsa Berbasis Java Android". Development of applicatios using the Unified Process metod ajust to user needs. The result of development application created content such as menus that delivery credit menu, check balances menu, transaction records menu, transaction information menu and setting menu to support safety delivery of transactions credit. So that sellers credit more asily to manage business of selling credits.

**Keywords** : Credit seller, Aplication Delivery Credit, Unified Process.

#### **1. Pendahuluan**

Ponsel atau *mobile* pada saat ini tidak lagi menjadi kebutuhan pelengkap, tetapi sudah menjadi kebutuhan pokok bagi semua kalangan. Ponsel sekarang tidak hanya digunakan untuk melakukan panggilan telepon atau sms *(Short Message Service)*, tetapi ponsel juga bisa digunakan untuk melakukan *browsing* atau berselancar dalam dunia maya.

Untuk melakukan panggilan telepon, sms atau *browsing* diperlukan pulsa. Pulsa merupakan satuan penghitungan biaya telepon, sms atau *browsing* dalam dunia maya. Tanpa adanya pulsa, ponsel tidak dapat digunakan untuk melakukan hal tersebut.

Untuk mendapatkan pulsa, dapat dibeli melalui penjual pulsa dengan cara pengisian pulsa yang dilakukan melalui sms dan mengisikan sejumlah nominal pulsa kepada nomor pelanggan yang ingin diisikan pulsa.

Format pengisian pulsa dilakukan dengan mengirimkan sms ke *server* pulsa, umumnya diawali dengan penulisan nomor tujuan transaksi, nominal transaksi dan pin transaksi yang di kirim ke nomor *server* penjualan pulsa. Secara otomatis nomor pelanggan terisi pulsa melalui transaksi elektrik tersebut. Namun dalam melakukan transaksi Pengisian pulsa elektrik, penjual pulsa masih memerlukan catatan yang berfungsi untuk mencatat setiap transaksi yang sudah dilakukan dan dalam melakukan transaksi Pengisian pulsa elektrik, penjual pulsa masih memerlukan catatan yang berfungsi untuk mencatat setiap transaksi yang sudah dilakukan. Apabila catatan itu hilang atau penjual pulsa lupa mencatat laporan transaksi yang dilakukan, maka akan menjadi masalah bagi penjual pulsa untuk mengetahui hasil pembukuan.

Salah satu solusi dari masalah tersebut adalah dengan membangun Aplikasi Pengisian Pulsa Berbasis Java Android. Di dalam aplikasi ini berisi menu-menu yang bertujuan untuk memudahkan penjual pulsa, diantaranya menu Pengisian pulsa yang dibuat menjadi lebih ringkas, menu cek saldo, menu informasi transaksi, menu catatan yang dibuat khusus untuk *user* atau penjual pulsa dalam mengelola keuangan, serta memberikan keamanan bagi aplikasi dan dalam hal transaksi Pengisian pulsa.

#### **2. Dasar Teori**

## **2.1. Pengertian Pulsa**

Menurut *Kamus Besar Bahasa Indonesia (KBBI)*, (1) *Pul'sa* adalah Denyut nadi yang terjadi karena detak jantung. (2) *Pul'sa* adalah tegangan atau arus yang berlangsung beberapa lama dan berbentuk segi empat atau gelombang sinus. (3) *Pul'sa* adalah Satuan di perhitungan biaya telepon. (4) *Pul'sa* adalah Mus rangkaian denyutan yang berulang secara teratur yang terasa dalam musik, jika pulsa itu terdengar maka disebut ketukan [1].

Penjelasan arti Pulsa dalam *Kamus Besar Bahasa Indonesia (KBBI)* menjadi membingungkan dari pengertian pulsa yang sebenarnya. Tetapi pada dasarnya arti *pulsa* dalam kasus ini merupakan satuan penghitungan biaya telepon yang digunakan [2].

## **2.2. Android dan Sejarah Perkembangan Android**

Android merupakan OS (*Operating System)*  yang berbasis *Linux* untuk telepon seluller seperti telepon pintar *(smart phone)* dan computer tablet *(tablet pc)*. Android menyediakan platform terbuka *(open source)* bagi para pengembang untuk menciptakan aplikasi digunakan oleh bermacam piranti bergerak. Awalnya, Google Inc. membeli Android Inc., pendatang baru yang membuat peranti lunak untuk ponsel. Kemudian untuk mengembangkan Android, dibentuklah OHA *(Open Handset Alliance)*, konsorsium dari 34 perusahaan peranti keras *(hardware)*, peranti lunak *(software)*, dan telekomunikasi, termasuk Google, HTC, Intel, Motorola, Qualcomm, T-Mobile, dan Nvidia [3].

- 1. Android versi 1.0
- 2. Android 1.1
- 3. Android versi 1.5 (*Cupcake*)
- 4. Android versi 1.6 (*Donut*)
- 5. Android versi 2.0/2.1 (*Eclair*)
- 6. Android versi 2.2 (*Froyo*)
- 7. Android versi 2.3 (*Gingerbread*)
- 8. Android versi 3.0 dan 3.1 (*Honeycomb*)
- 9. Android versi 4.0 (*Ice Cream Sandwich*)

#### 10. Android versi 4.1 dan 4.2 (*Jelly Bean*)

#### **2.3.** *Unfied Process*

*Unified Software Development Process* atau biasa disebut sebagai *Unified Process* merupakan suatu proses pengembangan perangkat lunak [4]. Dalam hal ini perlu dipahami bahwa proses pengembangan perangkat lunak sesungguhnya merupakan aktivitas-aktivitas yang diperlukan untuk menerjemahkan kebutuhan penjual pulsa menjadi sebuah sistem perangkat lunak.

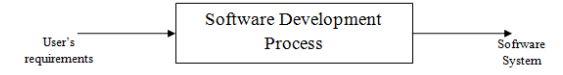

Gambar 2.1. *Software Development Process*

Fase- fase yang yang ada dalam *Unified Process*:

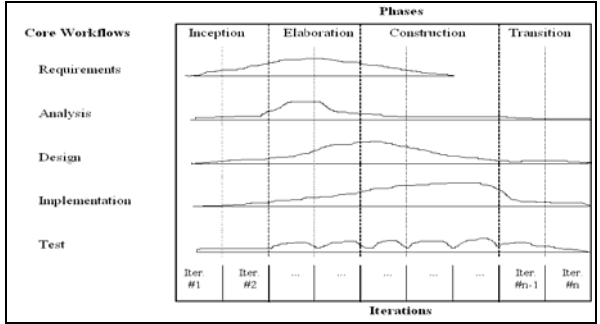

Gambar 2.2. Fase-fase dalam *Unified Process* 

#### 1. *Inception*

Tahapan pertama dari proses yaitu dengan mendefinisikan lingkup proyek dan mengembangkan bisnis proses untuk sistem.

2. *Elaboration*

Tahap kedua dari proses, ketika kebutuhan fungsional dan arsitektur dari sistem didefinisikan.

3. *Construction*

Fase ketiga dari proses yang pada intinya adalah membangun produk yang akan dihasilkan dalam proyek.

4. *Transition*

Fase keempat dari proses, ketika perangkat lunak tersebut dipindahkan ke lingkungan penjual pulsa.

Sedangkan 5 *core workflow* yang ada dalam *Unified Process* adalah sebagai berikut :

1. *Requirement*

*Requirements* atau definisi kebutuhan memiliki tujuan yang penting, yaitu untuk mengarahkan pembangunan ke arah sistem yang benar [4].

## 2. *Analysis*

merestrukturisasi kebutuhan yang telah diidentifikasi dalam *core workflow* sebelumnya[5].

- 3. *Design* Menghasilkan rancangan rinci dari sistem yang diimplementasikan pada *core workflow* berikutnya [5].
- 4. *Implementation* Dilakukan implementasi dari hasil pada alur kerja *design* [5].
- 5. *Test*

Menggambarkan kegiatan yang dilakukan untuk menguji perangkat lunak untuk memastikan bahwa perangkat lunak yang dikembangkan telah memenuhi persyaratan kebutuhan penjual pulsa [5].

## **3. Analisis dan Perancangan**

## **3.1. Deskripsi Sistem**

Aplikasi Pengisian Pulsa Berbasis Java Android merupakan aplikasi yang bertujuan untuk memudahkan penjual pulsa melakukan transaksi Pengisian pulsa, serta menu-menu yang menunjang penjual pulsa untuk lebih mengoptimalkan kinerja dan memberikan keamanan dalam melakukan transaksi khusus bagi *user* atau penjual pulsa yang menjadi mitra kerja Bagus Tronik.

## **3.2.** *Use case* **Diagram**

*Use Case* diagram disusun berdasarkan daftar *actor* dan daftar *use case* sistem. Penyusunan *Use Case Diagram* dilakukan berdasarkan hubungan keduanya. *Use Case Diagram* Aplikasi Pengisian Pulsa Berbasis Java Android dapat dilihat pada gambar 3.3.

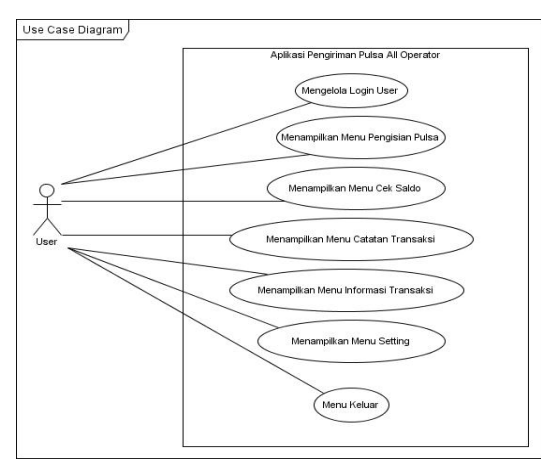

Gambar 3.3. *Use Case Diagram* Sistem

#### **3.3.** *Activity Diagram*

Alur proses dari Aplikasi Pengisian Pulsa Berbasis Java Android dapat digambarkan ke dalam skema *activity diagram* yang akan di gambarkan pada gambar 3.4.

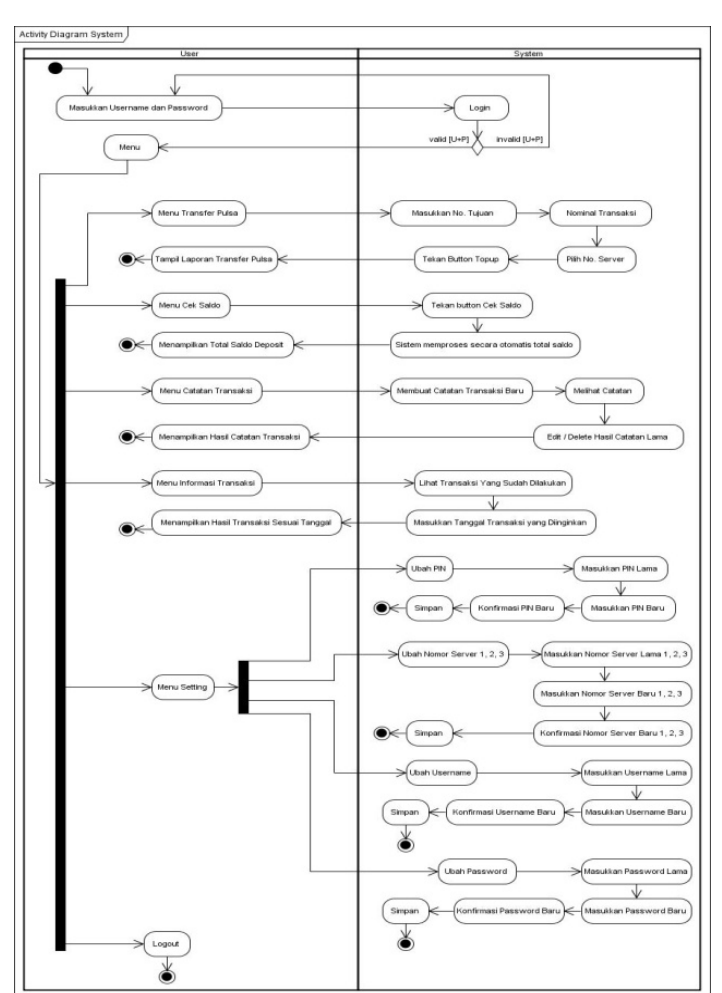

Gambar 3.4. *Activity Diagram* Sistem

#### **3.4. Skenario Use Case**

1. *Use case* Mengelola *Login User*

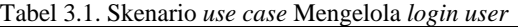

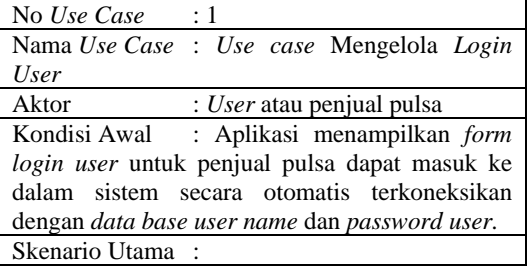

- 1. Sistem menampilkan *form login*.
- 2. *User* atau Penjual pulsa memasukkan *user name* dan *password*.
- 3. *User* atau Penjual pulsa menekan *button Login* untuk masuk ke dalam sistem. Apabila *User* atau penjual pulsa tidak jadi menggunakan aplikasi ini maka tekan *button exit*.

Kondisi Akhir : Sistem menampilkan menu yang terdapat di dalam aplikasi sesuai dengan kebutuhan *User* atau penjual pulsa.

Skenario Alternatif : Jika *username* atau *password* belum di masukkan, maka akan keluar *alert dialog* "*Username / password* harus di isi !, jika *username* atau *password* salah, maka akan keluar *alert dialog "username / password tidak sesuai !"*.

Sketsa Antarmuka: Gambar 3.5. dan Gambar 3.6.

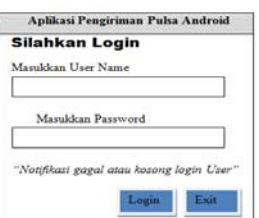

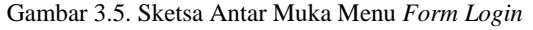

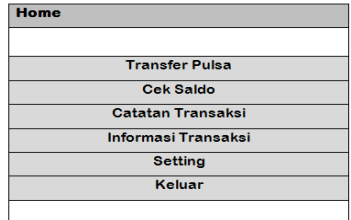

Gambar 3.6. Sketsa Antar Muka Tampilan Menu

## 2. *Use case* Menu Pengisian Pulsa

Pengisian Pulsa.

Tabel 3.2. Skenario *use case* Menu Pengisian Pulsa

| No <i>Use Case</i> : $2$                        |
|-------------------------------------------------|
| Nama Use Case : Use case Menu Pengisian         |
| Pulsa                                           |
| Aktor<br>: <i>User</i> atau penjual pulsa       |
| Kondisi Awal : Setelah User atau penjual        |
| pulsa masuk ke dalam aplikasi, maka pada        |
| halaman awal akan menampilkan menu utama,       |
| kemudian pilih menu Pengisian Pulsa untuk       |
| melakukan transaksi Pengisian pulsa.            |
| Skenario Utama:                                 |
| 1. Setelah melakukan <i>login user</i> , sistem |
| menampilkan menu utama aplikasi.                |
| 2. User atau penjual pulsa memilih menu         |

- 3. Pilih dari *phone book* apabila nomor sudah tersimpan dalam memori ponsel atau
- 4. Masukkan nomor tujuan Pengisian pulsa apabila nomor baru.
- 5. Pilih nominal Pengisian pulsa.
- 6. Pilih salah satu nomor *server*.
- 7. Secara otomatis PIN ter-*include* otomatis di dalam sistem tanpa harus menuliskan PIN secara manual.
- 8. Tekan *button* Kirim.

Kondisi Akhir : Sistem menampilkan hasil transaksi yang sudah dilakukan oleh *user* atau penjual pulsa. Skenario Alternatif: Jika nomor tujuan transaksi

atau terjadi kesalahan dalam melakukan transaksi, maka akan keluar *alert dialog*  "silahkan cek kembali nomor tujuan dan nominal yang anda pilih." Sketsa Antarmuka: Gambar 3.7.

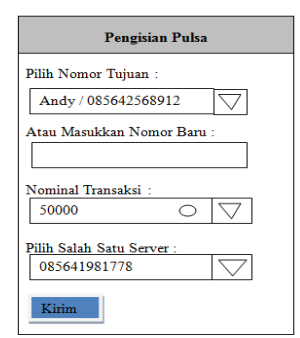

Gambar 3.7. Sketsa Antar Muka Menu Pengisian Pulsa

3. *Use Case* Cek Saldo

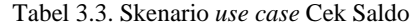

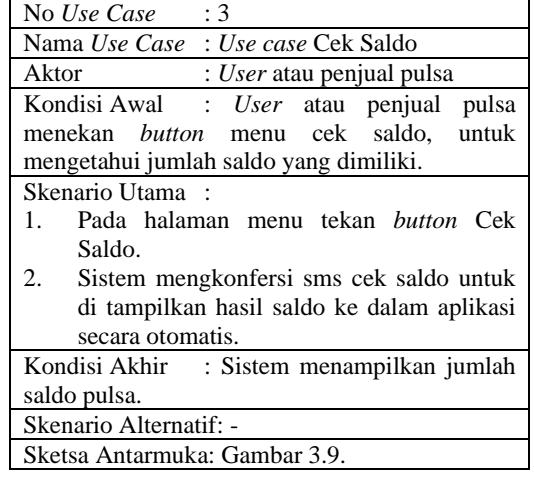

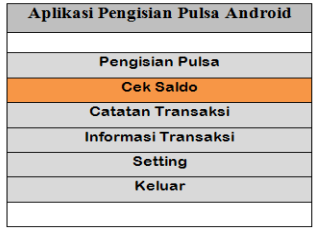

Gambar 3.8. Sketsa Antar Muka Menu Cek Saldo

4. *Use Case* Menu Catatan Transaksi

Tabel 3.4. Detail *use case* Catatan Transaksi

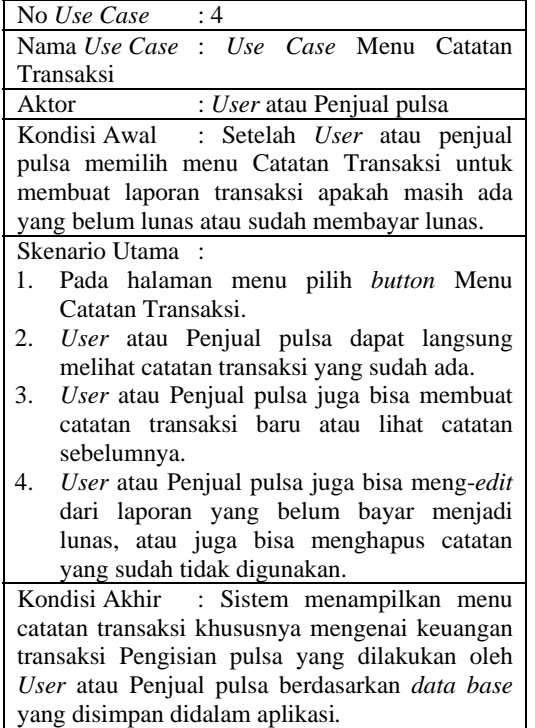

Skenario Alternatif: -

Sketsa Antarmuka: Gambar 3.9. dan 3.10.

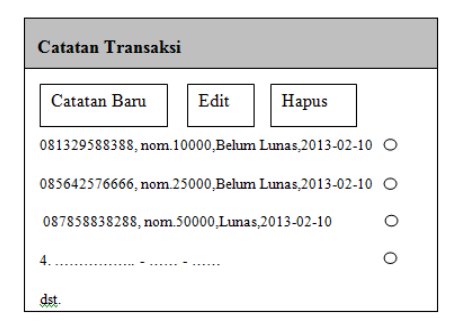

Gambar 3.9. Sketsa Antar Muka Menu Catatan Transaksi

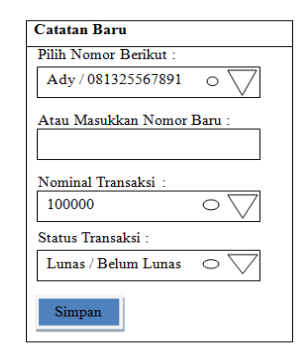

Gambar 3.10. Sketsa Antar Muka Membuat catatan baru

5. *Use Case* Menu Informasi Transaksi

Tabel 3.5. Detail *use case* Menu Informasi Transaksi

| 1 fansaksi                                            |  |  |  |  |
|-------------------------------------------------------|--|--|--|--|
| No Use Case : 4                                       |  |  |  |  |
| Nama Use Case: Use Case Menu Informasi                |  |  |  |  |
| Transaksi                                             |  |  |  |  |
| Aktor<br>: <i>User</i> atau penjual pulsa             |  |  |  |  |
| Kondisi Awal<br>: User atau penjual pulsa memilih     |  |  |  |  |
| menu Informasi Transaksi, sehingga user atau          |  |  |  |  |
| penjual pulsa dapat melihat daftar transaksi yang     |  |  |  |  |
| sudah dilakukan oleh user atau penjual pulsa pada     |  |  |  |  |
| saat hari itu juga atau pada tanggal yang di inginkan |  |  |  |  |
| oleh user atau penjual pulsa.                         |  |  |  |  |
| Skenario Utama:                                       |  |  |  |  |
| 1. Pada halaman menu pilih button Menu                |  |  |  |  |
| Informasi Transaksi.                                  |  |  |  |  |
| 2. User atau penjual pulsa dapat langsung             |  |  |  |  |
| melihat transaksi hari ini yang sudah di              |  |  |  |  |
| lakukan, atau                                         |  |  |  |  |
| 3.<br>User atau penjual pulsa memasukkan              |  |  |  |  |
| tanggal yang diinginkan.                              |  |  |  |  |
| Tekan Button Set Date.<br>4.                          |  |  |  |  |
| Kondisi Akhir : Sistem menampilkan<br>hasil           |  |  |  |  |
| transaksi yang telah dilakukan oleh user<br>atau      |  |  |  |  |
| penjual pulsa.<br>Skenario Alternatif: -              |  |  |  |  |
|                                                       |  |  |  |  |
| Sketsa Antarmuka: Gambar 3.11. dan Gambar 3.12.       |  |  |  |  |
|                                                       |  |  |  |  |
| <b>Info Transaksi</b>                                 |  |  |  |  |
| Pilh Tanggal Transaksi                                |  |  |  |  |
| 1.081225673389 / 10 / 2013-02-04                      |  |  |  |  |
|                                                       |  |  |  |  |
| 2.087858883267 / 20 / 2013-02-04                      |  |  |  |  |

Gambar 3.11. Sketsa Antar Muka Menu Informasi Transaksi

3.089812345678 / 50 / 2013-02-04

4.  $dst$ .......

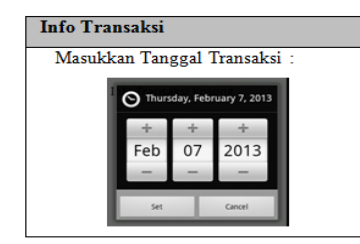

Gambar 3.12. Sketsa Antar Muka Masukkan Tanggal Transaksi

## 6. *Use Case* Menu Setting

Tabel 3.6. Detail *use case* Menu Setting

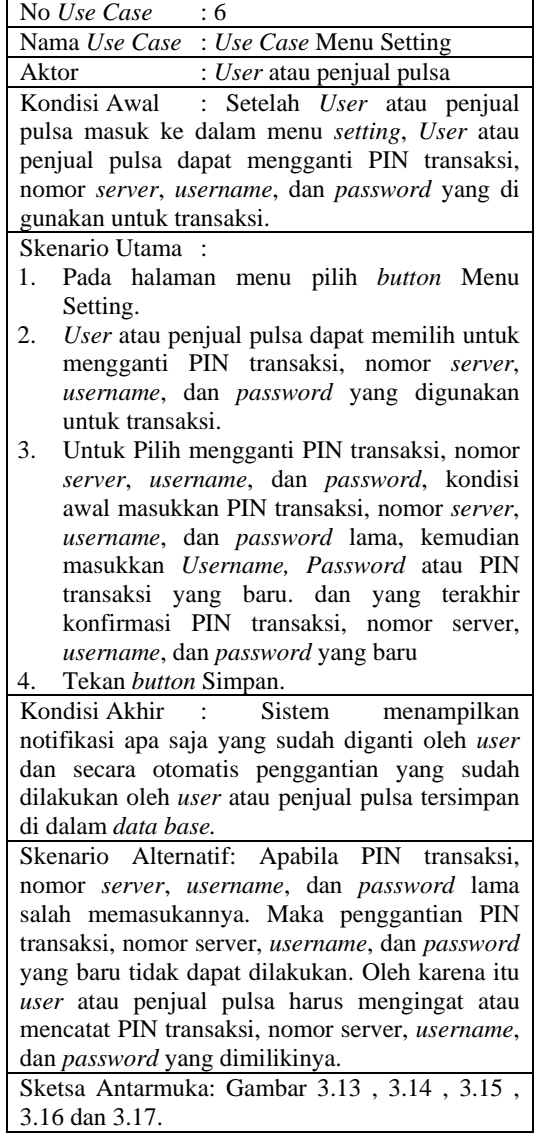

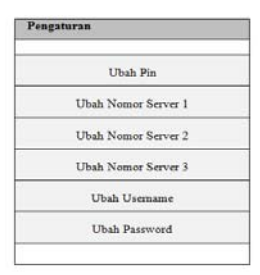

# Gambar 3.13. Sketsa Antar Muka Menu *Setting*

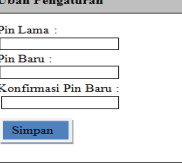

## Gambar 3.14. Sketsa Antar Muka Ubah PIN

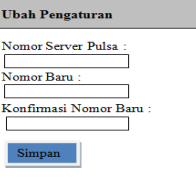

## Gambar 3.15. Sketsa Antar Muka Ubah Nomor Server

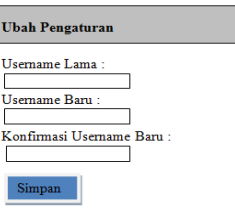

Gambar 3.16. Sketsa Antar Muka Ubah *Username* 

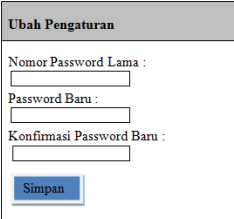

Gambar 3.17. Sketsa Antar Muka Ubah *Password* 

7. *Use Case* Menu Keluar

Tabel 3.7. Detail *use case* Menu Keluar

| No Use Case     | $\cdot$ 7                                      |
|-----------------|------------------------------------------------|
|                 | Nama <i>Use Case: Use Case</i> Menu Keluar     |
| Aktor           | : User atau Penjual pulsa                      |
| Kondisi Awal    | : User atau Penjual pulsa menekan              |
|                 | <i>button</i> Keluar untuk keluar dari sistem. |
| Skenario Utama: |                                                |

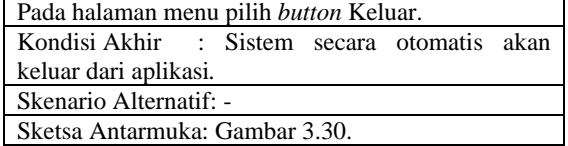

| Aplikasi Pengisian Pulsa Android |
|----------------------------------|
| <b>Pengisian Pulsa</b>           |
| <b>Cek Saldo</b>                 |
| <b>Catatan Transaksi</b>         |
| <b>Informasi Transaksi</b>       |
| <b>Setting</b>                   |
| Keluar                           |
|                                  |

Gambar 3.18. Sketsa Antar Muka Menu Keluar

#### **3.5. Perancangan Basis Data**

Perancangan basis data atau RDBMS *(Relational Data Based Management System)*  Aplikasi Pengisian Pulsa Berbasis Java Android menggunakan basis data relasional atau *relational data based*.

Detail perancangan data base aplikasi ini akan di gambarkan ke dalam 3 Tabel yang masingmasing menjelaskan fungsi dari *data base* dalam setiap menu. Penjelasan detail *data base* ini akan dijelaskan ke dalam masing-masing tabel yang terdapat pada gambar 3.19.

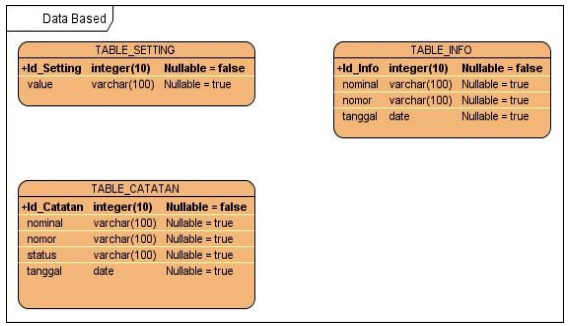

Gambar 3.19. Perancangan Database Aplikasi Pengisian Berbasis Java Android

# **4. Implementasi dan Pengujian**

## **4.1. Implementasi**

Implementasi dilakukan menggunakan perangkat komputer dan juga ponsel atau *gadget* dengan OS Android. Perangkat keras yang digunakan untuk pengembangan adalah sebagai berikut :

- 1. PC Intel(R) Core(TM) 2 Duo CPU T5800 @ 2.00GHz 2.00 GHz
- 2. RAM 3 GB : Ramaxel Technology RMN1150EC48D7F-667 (1GB), & Kingston 99U5295-021.A00LF (2GB)
- 3. Resolusi monitor 1280x800
- 4. Audio Adapter : Intel 82801HB ICH8 High Definition Audio [B1]
- 5. Network Card : Intel[R] WiFi Link 5100 AGN
- 6. Harddisk 149.05 Gb
- 7. Optical mouse standar
- 8. Android Device OS Ver.2.3.6 Gingerbread

Sedangkan perangkat lunak yang digunakan untuk pengembangan adalah sebagai berikut:

- 1. Sistem Operasi Windows 7 Ultimate
- 2. Eclipse 3.7 Indigo
- 3. Android Development Tools (ADT)
- 4. Android Software Development Kit (SDK)
- 5. SQLite

#### **4.2. Implementasi Antarmuka**

Pada sub bab ini disajikan implementasi antarmuka dari *use case* yang telah diidentifikasi pada *workflow* sebelumnya.

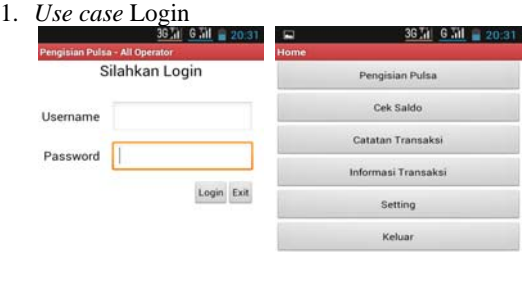

 Gambar 4.20. Tampilan *Login User* dan tampilan Menu Home

Gambar 3.20 menunjukkan implementasi halaman *Login* pada Aplikasi Pengisian Pulsa Berbasis Java Android. Implementasi antarmuka halaman ini terdiri atas *form* untuk *login user*. *Field* yang harus diisi yaitu *username* dan *password* serta terdapat dua tombol yaitu tombol *login* untuk masuk ke dalam aplikasi dan tombol *exit* untuk keluar dari aplikasi. *Default username* diisikan ADMIN dan *password* diisikan ADMIN, untuk ditujukan kepada *user* atau penjual pulsa yang pertama menggunakan aplikasi ini. Kemudian dapat diganti melalui menu *setting*.

2. *Use case* Pengisian Pulsa

| Е                               | 36 M G M 20:32 | Е     | 36 a 6 a 20 a 20 a 2 |                                                          | Ξ                      | 3674 G.M 2032 |  |
|---------------------------------|----------------|-------|----------------------|----------------------------------------------------------|------------------------|---------------|--|
| <b>Pengisian Pulsa</b>          |                |       |                      |                                                          | Pengisian Pulita       |               |  |
| Pilih Nomor Tujuan:             |                | 1000  |                      | $\left( \begin{matrix} 0 \\ 0 \\ 0 \end{matrix} \right)$ | Pilih Nomar Tujuan:    |               |  |
| Smpt Q. / 082134693552          |                | 2000  |                      | c                                                        | Smpt Q. / 082134693552 | o             |  |
| Atau masukkan nomor baru:       |                | 5000  |                      |                                                          | 085326234696           |               |  |
| Nominal Transaksi:              |                | 10000 |                      | ۰                                                        | 085641981778           |               |  |
| 1000<br>Pilih salah satu server |                | 20000 |                      | ٠                                                        | 087832093525           |               |  |
| 085326234696                    |                | 25000 |                      | ×                                                        | 085326234696           |               |  |
| Krim                            |                | 50000 |                      |                                                          | <b>Kinter</b>          |               |  |
| 88<br>П                         |                | E     | 弨                    |                                                          | 88<br>⊟                | G             |  |

Gambar 4.21. Tampilan Menu Pengisian Pulsa

Gambar 4.21 menunjukkan tampilan menu Pengisian Pulsa pada Aplikasi Pengisian Pulsa Berbasis Java Android.

## 3. *Use case* Cek Saldo

Implementasi *use case* menu Cek Saldo dapat dilihat pada gambar 4.22

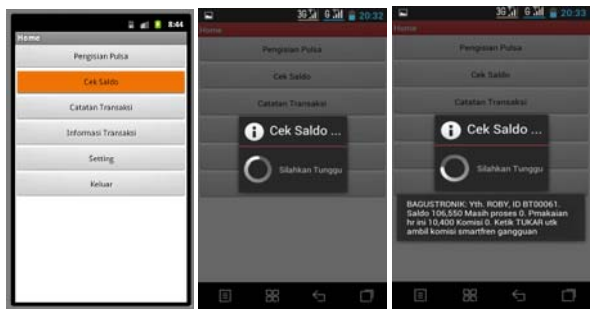

Gambar 4.22. Tampilan menu Cek Saldo

Gambar 4.22. menunjukkan tampilan menu Cek Saldo pada Aplikasi Pengisian Pulsa Berbasis Java Android.

4. *Use case* Catatan Transaksi

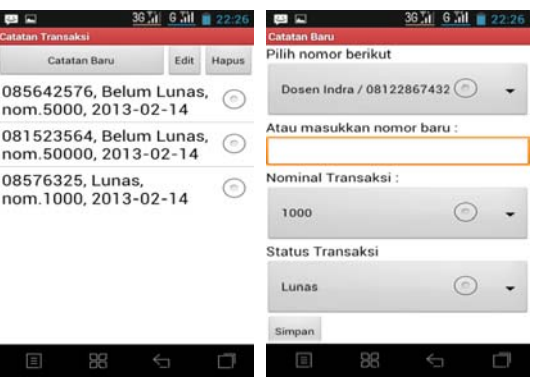

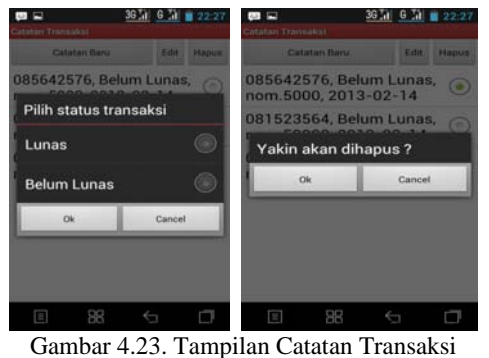

Gambar 4.23. menunjukkan tampilan menu Catatan Transaksi pada Aplikasi Pengisian Pulsa Berbasis Java Android.

5. *Use case* Informasi Transaksi

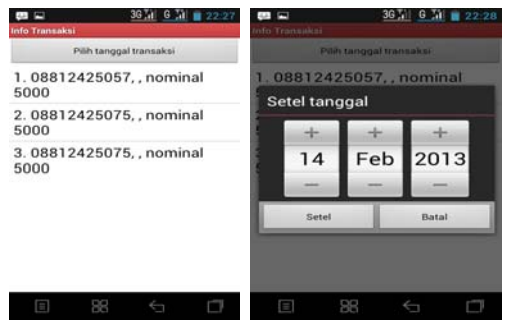

Gambar 3.24. Tampilan Informasi transaksi

Gambar 4.24. menunjukkan tampilan menu Informasi Transaksi pada Aplikasi Pengisian Pulsa Berbasis Java Android.

6. *Use case* Setting

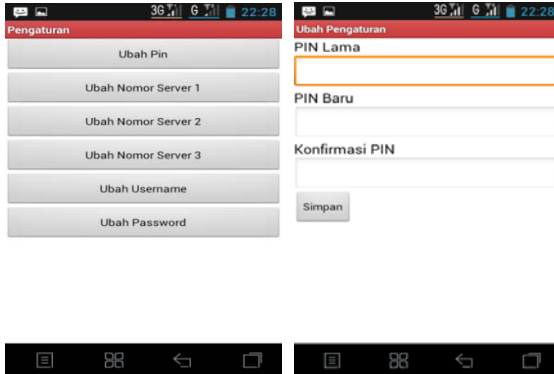

| 四日                     | 36 Til 6 Til 22:28                                                                                                    | 四回                               | $\oslash$ 36 $\frac{1}{10}$ 6 $\frac{1}{10}$ 22:28 |
|------------------------|----------------------------------------------------------------------------------------------------|----------------------------------|----------------------------------------------------|
| <b>Ubah Pengaturan</b> |                                                                                                    | <b>Ubah Pengaturan</b>           |                                                    |
| Nomor Server Pulsa     |                                                                                                    | Username Lama                    |                                                    |
|                        |                                                                                                    |                                  |                                                    |
| Nomor Baru             |                                                                                                    | <b>Username Baru</b>             |                                                    |
| Konfirmasi Nomor Baru  |                                                                                                    | Konfirmasi Username              |                                                    |
| Simpan                 |                                                                                                    | Simpan                           |                                                    |
|                        |                                                                                                    |                                  |                                                    |
|                        |                                                                                                    |                                  |                                                    |
| $\blacksquare$         | $\begin{picture}(20,20) \put(0,0){\dashbox{0.5}(5,0){ }} \put(15,0){\dashbox{0.5}(5,0){ }} \put(25,0){\dashbox{0.5}(5,0){ }} \put(35,0){\dashbox{0.5}(5,0){ }} \put(45,0){\dashbox{0.5}(5,0){ }} \put(55,0){\dashbox{0.5}(5,0){ }} \put(65,0){\dashbox{0.5}(5,0){ }} \put(65,0){\dashbox{0.5}(5,0){ }} \put(65,0){\dashbox{0.5}(5,0){ }} \put(65,0){\dashbox{0.5}(5,0){ }}$ | $\equiv$                         | $\frac{1}{2}$<br>n                                 |
|                        |                                                                                                    |                                  |                                                    |
|                        |                                                                                                    |                                  |                                                    |
|                        | 四四                                                                                                    | $\oslash$ 36 $\ln$ 6 $\ln$ 22:28 |                                                    |
|                        | <b>Ubah Pengaturan</b><br>Password Lama                                                                                                    |                                  |                                                    |
|                        |                                                                                                    |                                  |                                                    |
|                        |                                                                                                    |                                  |                                                    |
|                        | Password Baru                                                                                                    |                                  |                                                    |
|                        |                                                                                                    |                                  |                                                    |
|                        | Konfirmasi Password                                                                                                    |                                  |                                                    |
|                        |                                                                                                    |                                  |                                                    |
|                        |                                                                                                    |                                  |                                                    |
|                        | Simpan                                                                                                    |                                  |                                                    |
|                        |                                                                                                    |                                  |                                                    |
|                        |                                                                                                    |                                  |                                                    |
|                        |                                                                                                    |                                  |                                                    |
|                        |                                                                                                    |                                  |                                                    |

28 Gambar 3.25. Tampilan Menu *Setting* 

Gambar 4.25. menunjukkan tampilan menu *Setting* pada Aplikasi Pengisian Pulsa Berbasis Java Android.

### 7. *Use case* Keluar

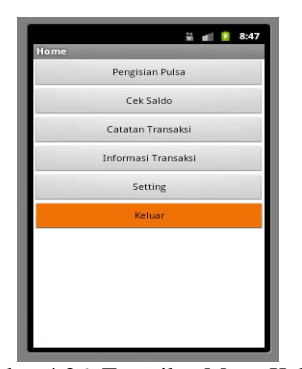

Gambar 4.26. Tampilan Menu Keluar

Gambar 4.26. menunjukkan tampilan menu Keluar pada Aplikasi Pengisian Pulsa Berbasis Java Android. Apabila *user* atau penjual pulsa sudah tidak menggunakan aplikasi ini lagi, demi keamanan maka tekan *button* keluar untuk keluar dari aplikasi ini. Sehingga dapat meminimalkan kejadian yang tidak diinginkan.

#### **4.3. Pelaksanaan Pengujian**

Pelaksanaan pengujian dilakukan dengan cara mengimplementasikan rencana pengujian yang telah disusun. Tabel hasil uji dapat dilihat pada Tabel 4.8 – Tabel 4.14.

Tabel 4.8. Hasil Uji *Login User*

| <b>Identifikasi</b> | <b>Deskripsi</b>     | Prosedur Pengujian                     | Kesimpulan      |
|---------------------|----------------------|----------------------------------------|-----------------|
| $U - 1 - 01$        |                      | Pengujian login Memasukan username     | <b>Diterima</b> |
|                     |                      | dan password untuk                     |                 |
|                     |                      | login ke dalam sistem                  |                 |
| $U-1-02$            |                      | Pengujian login Memasukan username     | Diterima        |
|                     | dengan               | dan <i>password</i> yang tidak         |                 |
|                     |                      | username dan lada di dalam sistem      |                 |
|                     |                      | password yang untuk login ke dalam     |                 |
|                     |                      | tidak ada di sistem atau username      |                 |
|                     |                      | dalam sistem dan password tidak di isi |                 |
|                     |                      | atau username latau salah satu di      |                 |
|                     | dan password kosongi |                                        |                 |
|                     | tidak di isi         |                                        |                 |

Tabel 4.9. Hasil Uji Menu Pengisian Pulsa

| Identifikasi  | <b>Deskripsi</b>            | <b>Prosedur Penguiian</b>                                                                                    | Kesimpulan      |
|---------------|-----------------------------|----------------------------------------------------------------------------------------------------|-----------------|
| $U - 2 - 01$  |                             | Pengujian Menu Pengisian Masukkan nomor telepon, masukkan nominal transaksi,                                 | <b>Diterima</b> |
|               | Pulsa                       | pilih nomor server untuk melakukan Pengisian pulsa                                                           |                 |
| $U - 2 - 02$  | Pengujian Nomor telepon     | Memasukan nomor telepon atau select from phone book.                                                         | <b>Diterima</b> |
| $U - 2 - 03$  | Pengujian nominal transaksi | Pilih nominal transaksi vang akan diPengisian pulsa                                                          | <b>Diterima</b> |
| $U - 2 - 04$  | Penguiian Pin Transaksi     | User tidak perlumemasukkan Pin transaksi, karena Pin<br>transaksi sudah otomasis ter-include di dalam sistem | <b>Diterima</b> |
| $II - 2 - 05$ | Penguiian Nomor Server      | User memilih nomor server untuk melakukan transaksi<br>Pengisian pulsa.                                      | <b>Diterima</b> |

Tabel 4.10. Hasil Uji Menu Cek Saldo

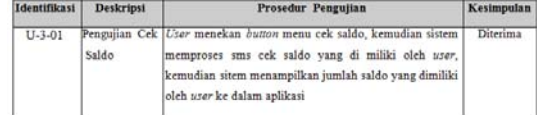

#### Tabel 4.11. Hasil Uji Menu Catatan

| Identifikasi   | Deskripsi                      | Prosedur Pengujian                                                                                                    | Kesimpulan      |
|----------------|--------------------------------|----------------------------------------------------------------------------------------------------|-----------------|
| IL4.01         | Penguiian<br>Catatan Transaksi | Menu   User menekan button menu Catatan Transaksi, kemudian user dapat<br>melihat hasil catatan transaksi atau user membuat catatan baru                      | <b>Diterima</b> |
| $U - 4 - 02$   | catatan baru                   | Pengujian membuat [Cser menekan buzton buat catatan baru untuk membuat catatan baru<br>untuk pelanggan yang belum melakukan pembayaran transaksi              | <b>Diterima</b> |
| $U - 4 - 03$   | Penguiian<br>ada               | edit   Uter memilih nomor mana yang akan di edir, kemudian tekan button<br>catatan yang sudah ledit, pilih dari "Belum Lunas" menjadi "Lunas" atau sebaliknya | Diterima        |
| $11 - 4 - 0.4$ | Penmilian<br>Catatan           | Hapus   User memilih nomor catatan yang ingin di hapus, kemudian konfirmasi<br>hapus nomor dari catatan                                                       | <b>Diterima</b> |

Tabel 4.12. Hasil Uji Menu Informasi Transaksi

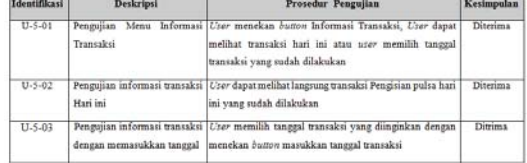

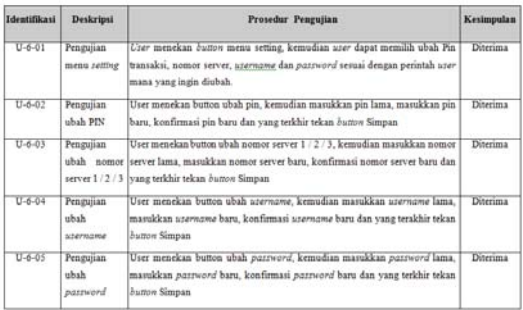

#### Tabel 4.13. Hasil Uji Menu Setting

#### Tabel 4.14. Hasil Uji Menu Keluar

| <b>Identifikasi</b> | <b>Deskripsi</b> | Prosedur Pengujian               | Kesimpulan |
|---------------------|------------------|----------------------------------|------------|
| $U - 701$           | Pengujian        | User menekan button Keluar untuk | Diterima   |
|                     | menu keluar      | keluar dari aplikasi             |            |

Tabel 4.15. Rencana Pengujian

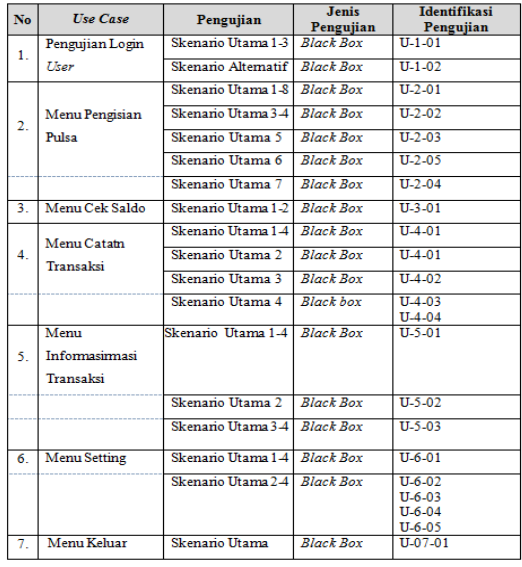

## **4.4. Evaluasi Pengujian**

Dari deskripsi dan hasil uji yang disajikan pada Tabel 4.8 – Tabel 4.14, dapat dilihat bahwa pengujian yang telah dilakukan dapat diterima. Tabel-tabel deskripsi dan hasil uji pada Tabel 4.8 – Tabel 4.14 menunjukkan bahwa semua identifikasi pengujian yang disusun pada Tabel 4.15 telah diujikan dan hasil yang didapat sesuai dengan hasil yang diharapkan dan dapat disimpulkan bahwa perilaku sistem telah berjalan sesuai dengan apa yang didefinisikan pada *core workflow* definisi kebutuhan. Dari hasil pengujian, dapat diketahui bahwa Aplikasi Pengisian Pulsa Berbasis Java Android ini telah memenuhi untuk :

#### 1. Melakukan *Login User*

- 2. Melakukan Transaksi Pengisian pulsa
- 3. Melakukan Cek Saldo
- 4. Mengelola Catatan Transaksi
- 5. Mengelola Informasi Transaksi
- 6. Mengelola Menu Setting
- 7. Memproses Menu Keluar

# **5. Kesimpulan dan Saran**

## **5.1. Kesimpulan**

Kesimpulan yang dapat diambil dihasilkan sebuah aplikasi yang bertujuan untuk memudahkan penjual pulsa dalam melakukan transaksi pengisian pulsa dan mengelola pembukuan usahanya, dari proses manual pengiriman pulsa melalui sms dan pencatatan manual ke dalam buku atau *book note* diimplementasikan atau dimasukkan kedalam sebuah aplikasi. Aplikasi yang dimaksud adalah Aplikasi Pengisian Pulsa Berbasis Java Android. Aplikasi ini hanya bisa digunakan untuk ponsel dengan OS Android dan ditujukan bagi penjual pulsa yang menjadi mitra kerja Bagus Tronik.

#### **5.2. Saran**

Aplikasi Pengisian Pulsa Berbasis Java Android ini masih mempunyai kekurangan. Diantaranya pada menu *insert phone number*  dalam menu Pengisian pulsa belum bisa mencari secara otomatis nama pelanggan, tetapi masih menggunakan *scroll* untuk memilih nomor telepon yang akan dikirim pulsa. Aplikasi Pengisian Pulsa Berbasis Java Android ini juga belum menyediakan menu untuk menghitung laba yang didapat *user* atau penjual pulsa setelah melakukan transaksi pengisian pulsa. Format transaksi pengisian pulsa dalam aplikasi ini juga masih mengacu pada format transaksi dari Bagus Tronik.

Diharapkan untuk kedepannya ada pengembang aplikasi untuk melengkapi kekurangan yang ada dalam aplikasi ini dan dapat mengembangkan aplikasi ini ke dalam format transaksi pengisian pulsa dari *server* lainnya.

## **REFERENSI**

- [1] Anonim, *"Definisi Pulsa"*, [online] http://kamusbahasaindonesia.org/pulsa, pada tanggal 02 Maret 2012, Pukul 09.00 WIB.
- [2] Anonim, *"Pengertian Pulsa dan Voucher Isi Ulang"*, [online] http://pulsaonline.web.id/artikel/, Pada Tanggal 02 Maret 2012, Pukul 09.00 WIB.
- [3] Hermawan, Stephanus, 2011, "*Mudah Membuat Aplikasi Android*", Yogyakarta: Penerbit Andi.
- [4] Jacobson, Ivar, et ke Semua., 1999*, "The Unified Software Development Process"*, Addison Wesley, Boston.
- [5] Hunt, John, 2003, "*Guide to the Unified Process featuring UML, Java and Design Patterns"*, Springer, London.